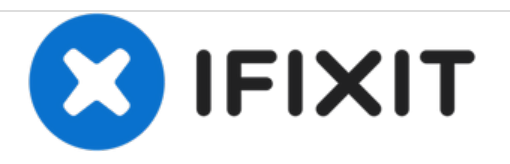

# **Toshiba Equium A210 Hard Drive Replacement**

This guide shows you how to replace and upgrade the Hard Drive in your Toshiba Equium A200 series laptop.

Written By: Johnny Winter

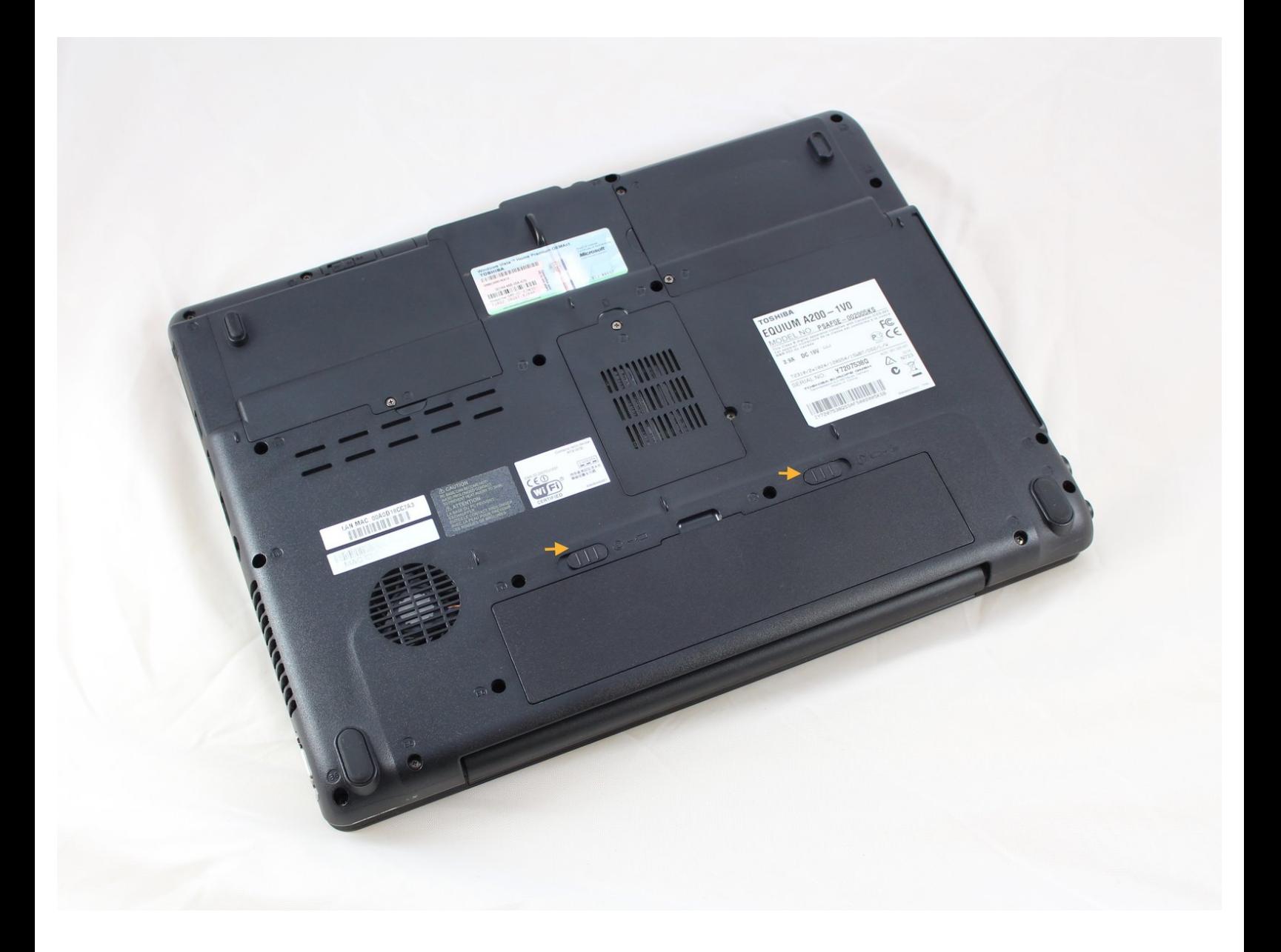

## **INTRODUCTION**

This guide shows you how to locate the hard disc drive on a Toshiba A210 laptop, how to remove the hard drive from the compartment and from it's cage to enable the replacement of the hard disc drive.

# **TOOLS:**

Phillips #1 [Screwdriver](https://store.ifixit.fr/products/phillips-1-screwdriver) (1)

#### **Step 1 — Hard Drive**

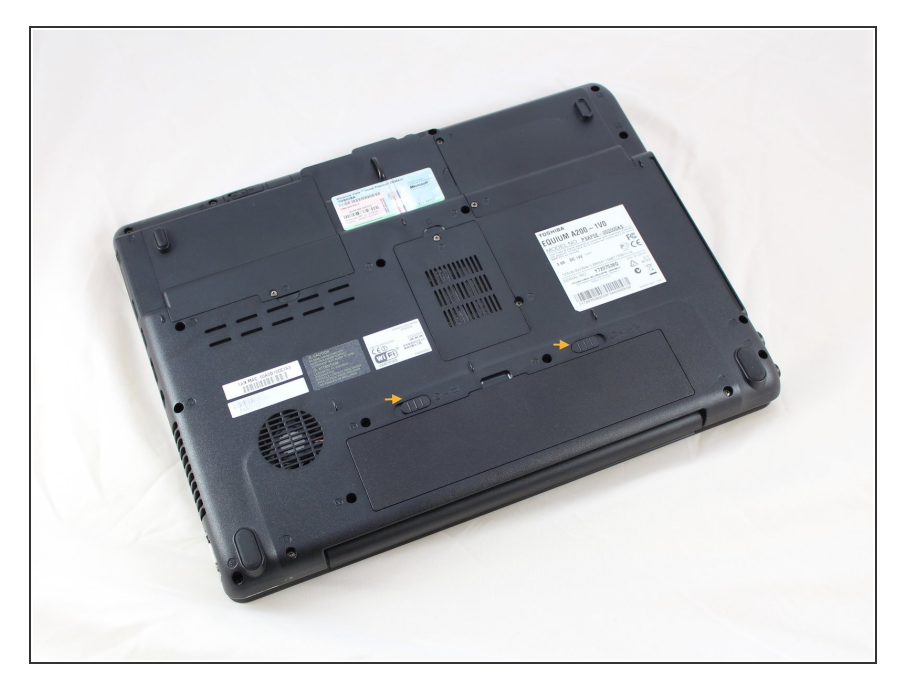

- Close the laptop lid and turn the laptop over to place it top down on a stable, clear surface.  $\bullet$
- Position the laptop so that its battery compartment is nearest to you. You will notice that the labels on the underside of the laptop can be read easily as that are the right way around.  $\bullet$

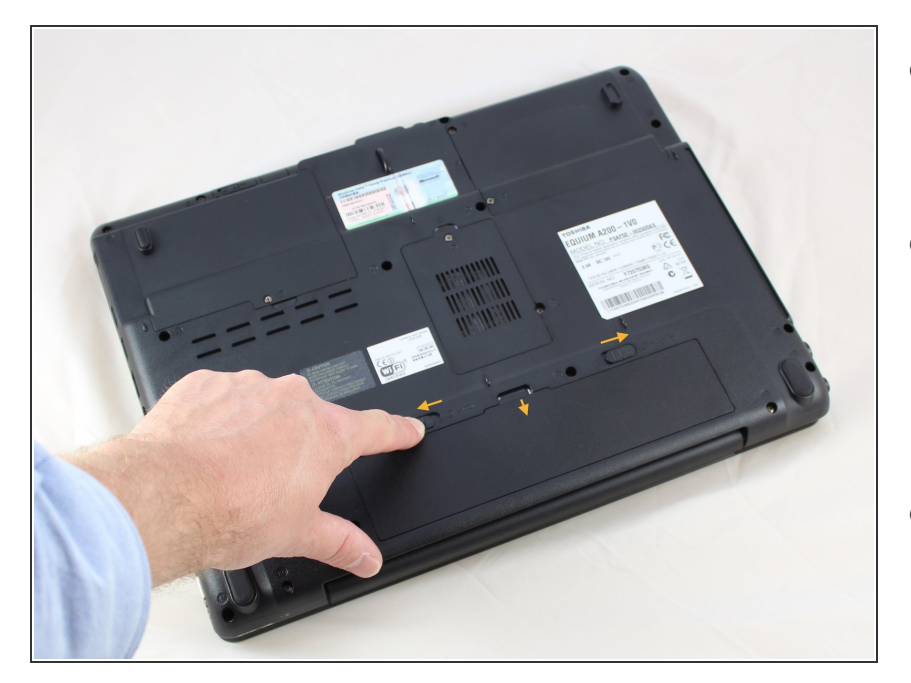

- Locate the two battery release catches, as indicated by the yellow arrows in the photo.  $\bullet$
- Locating the catch on the right-hand side, move it away from the centre of the base of the laptop, in the direction of the arrow, to unlock the catch.  $\bullet$
- **Locate the left-hand battery catch** noting that this one is spring-loaded to return to the locked position.
- Move and hold the left-hand catch away from the centre of the base of the machine.  $\bullet$
- Whilst holding the left-hand catch in the unlocked position, place a finger in the recess along the top edge of the battery and pull gently towards you. The battery can be removed without force.  $\bullet$

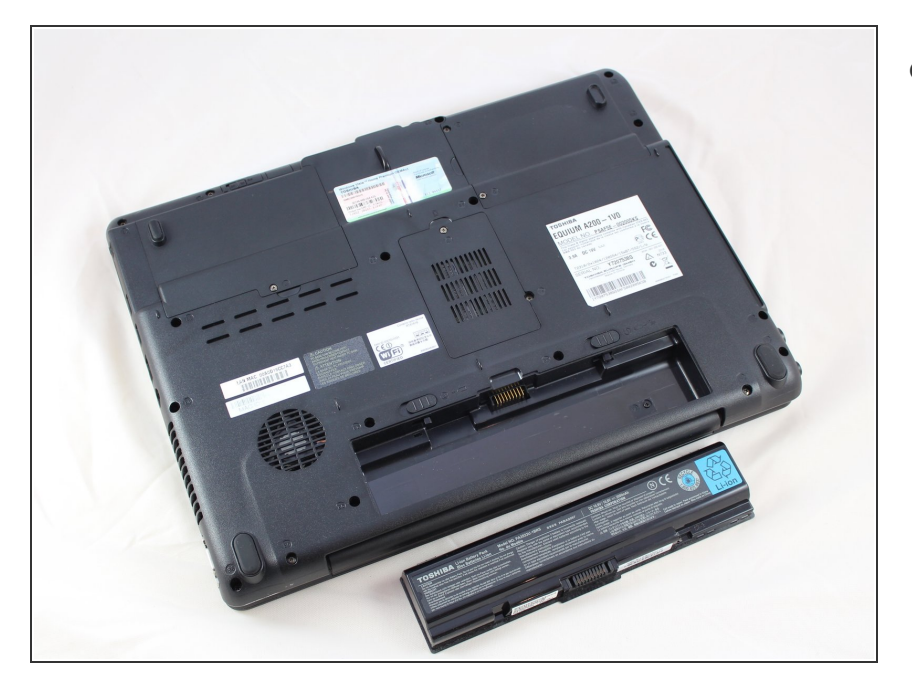

Place the battery aside in a safe place.  $\bullet$ 

#### **Step 4**

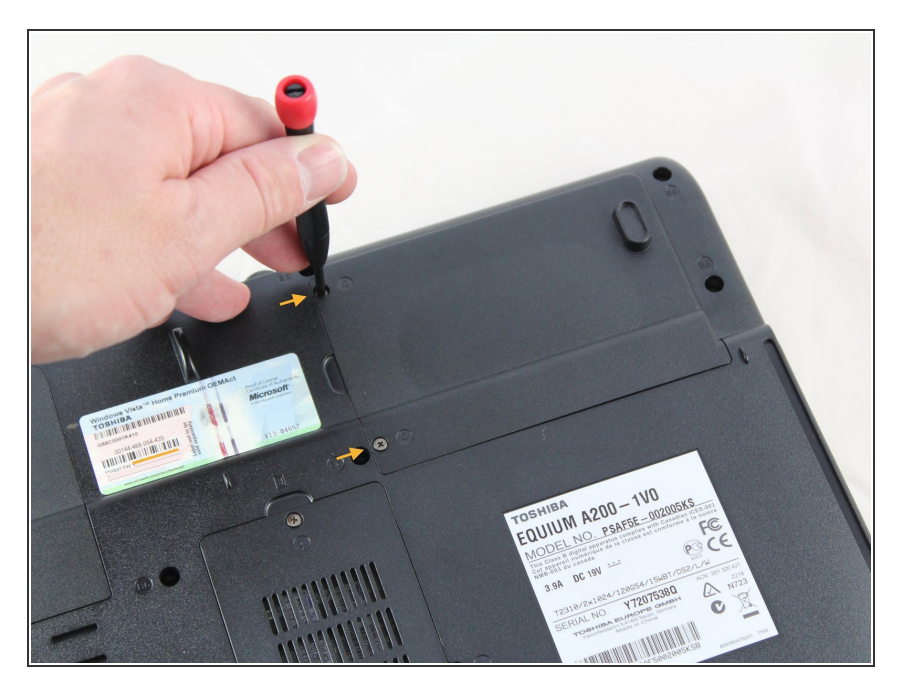

- **Locate the hard disc drive** compartment plastic cover to the right of the Windows Certificate Of Authentication sticker.
- Use a #1 Phillips screwdriver to loosen the two screws securing the hard disc drive cover
- You do not need to completely remove the screws; just unscrew them enough for the cover to come free.

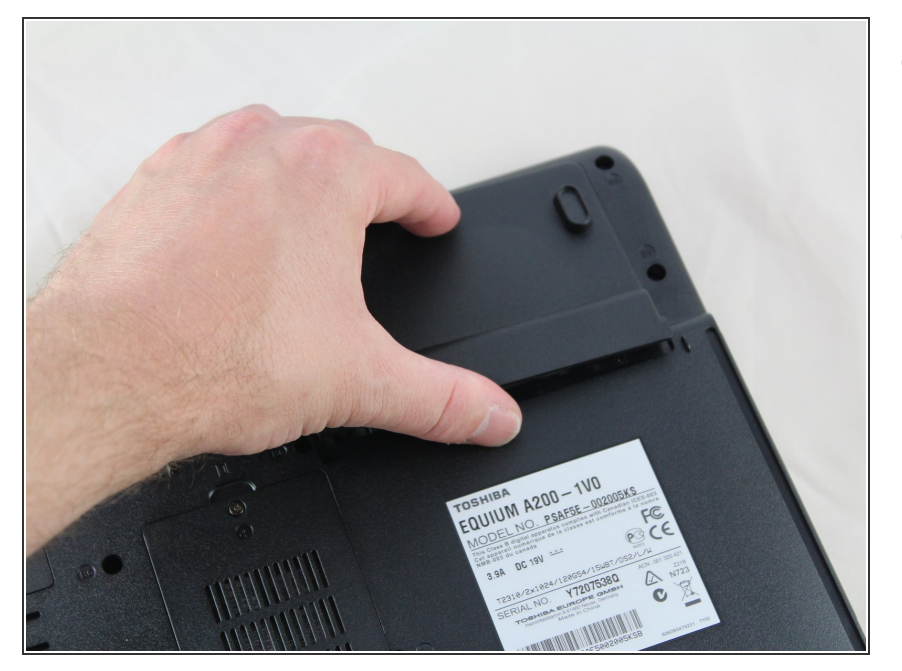

- Carefully ease the compartment cover by sliding it out from the base of the computer.  $\bullet$
- Removal does not require force. Be careful not to break the plastic cover.  $\bullet$

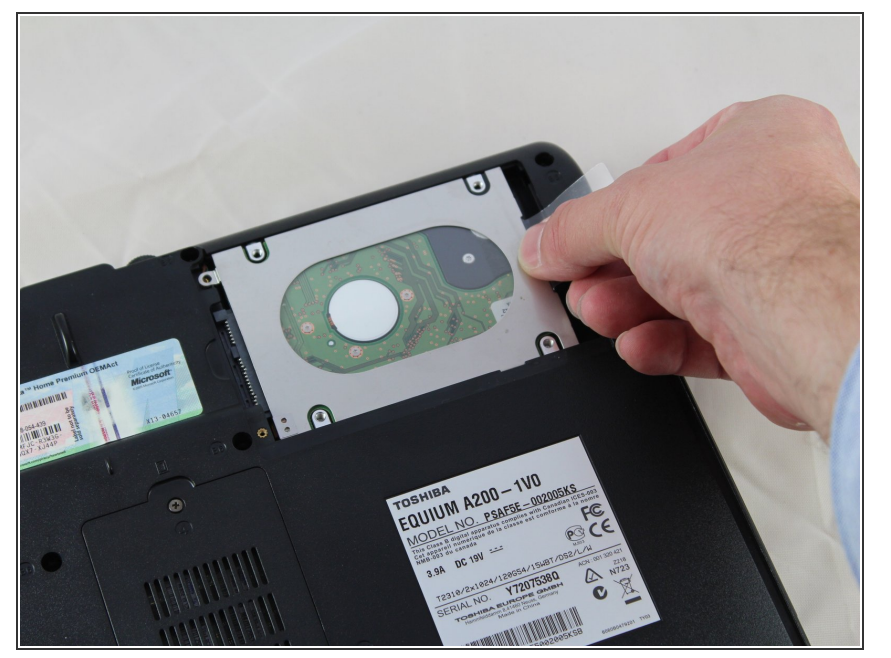

- Check that there is no securing screw retaining the hard disc drive. If there is, use a #1 Phillips screw driver to completely remove the screw and set aside to a safe place.  $\bullet$
- **Locate and reveal the transparent** plastic tab attached to, and folded underneath, the hard disc drive cage.
- Gently pull the tab towards the right to unplug the hard drive from the computer.  $\bullet$

#### **Step 7**

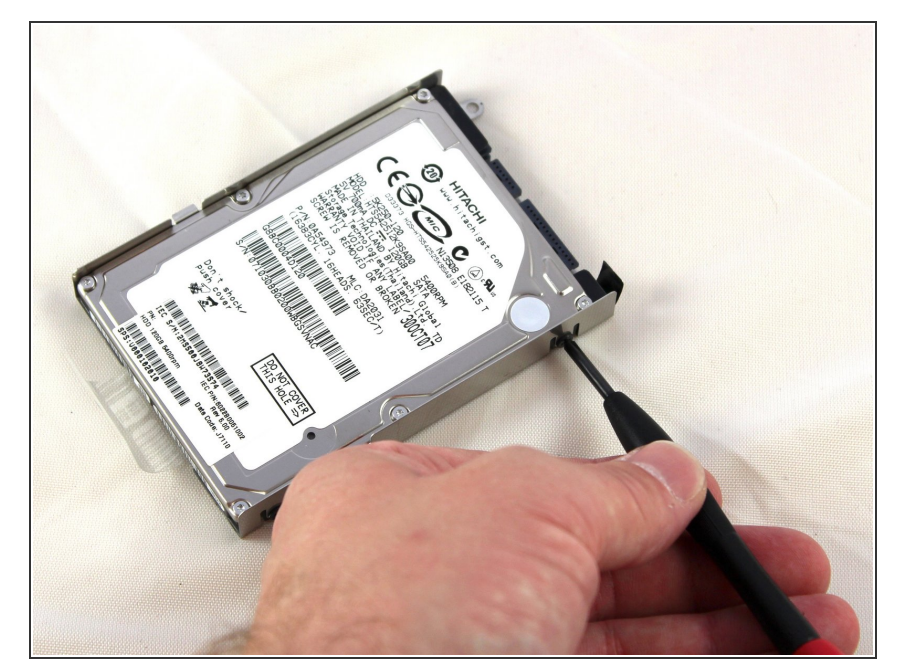

- **Locate the four screws secure the** hard disc drive to the cage, two on each side.
- Use a #1 Phillips screwdriver to remove the screws  $\bullet$

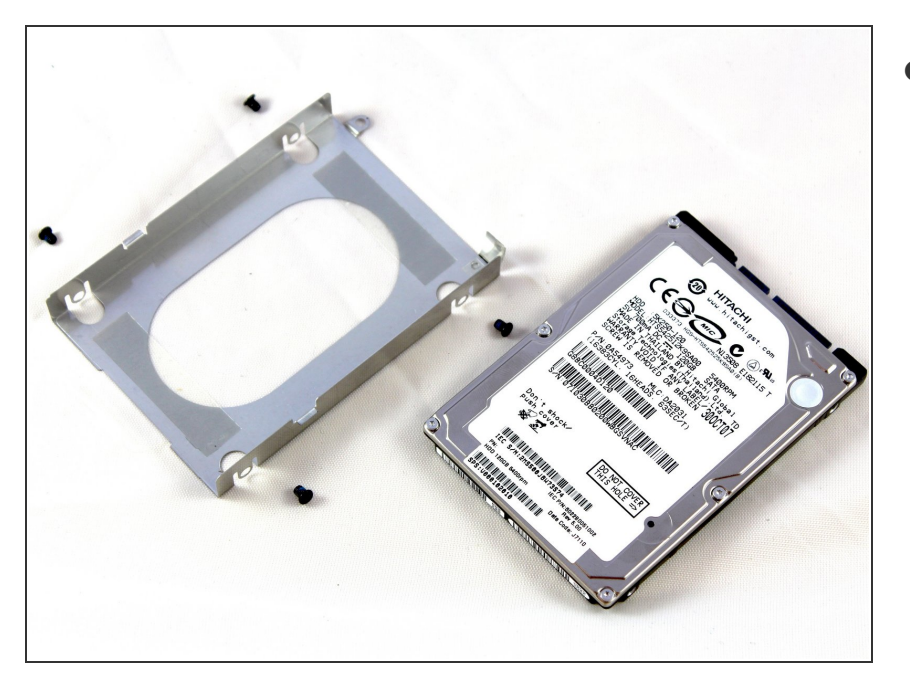

Set aside the screws in a safe place and remove the hard disc drive from the cage.  $\bullet$ 

To reassemble your device, follow these instructions in reverse order.